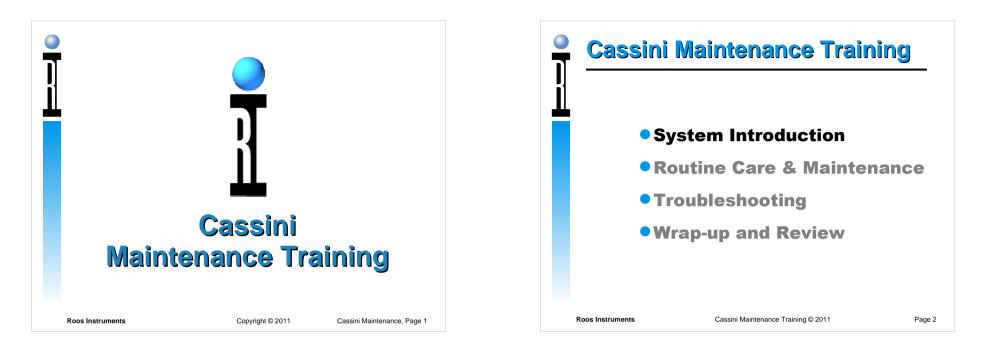

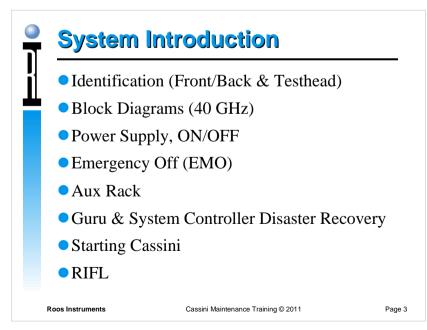

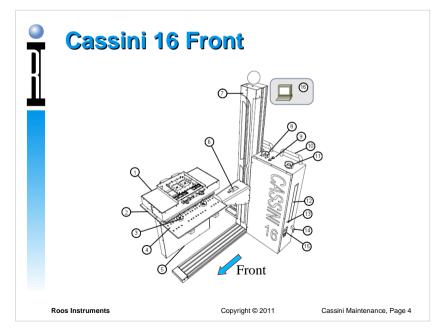

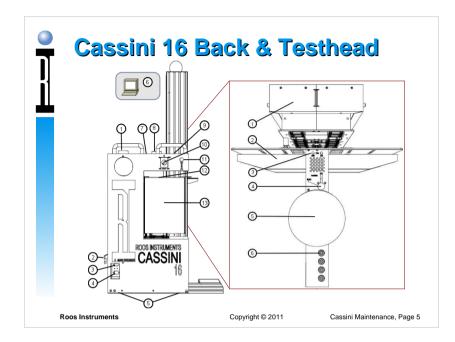

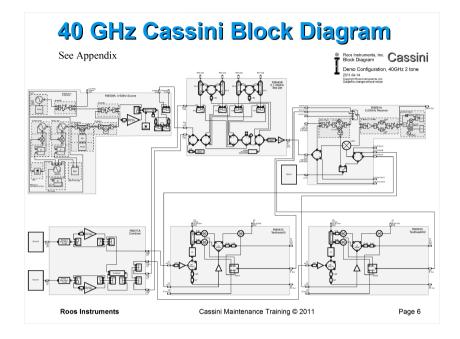

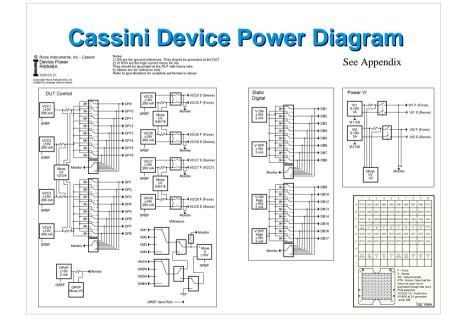

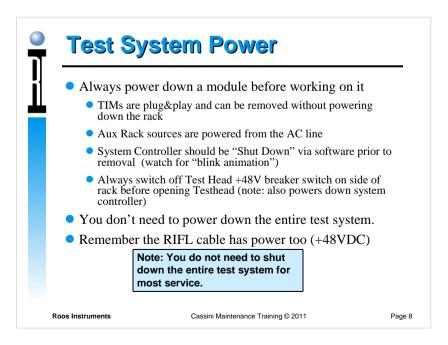

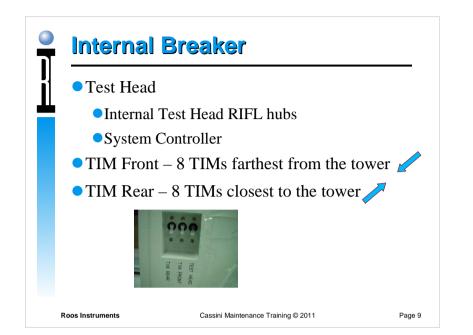

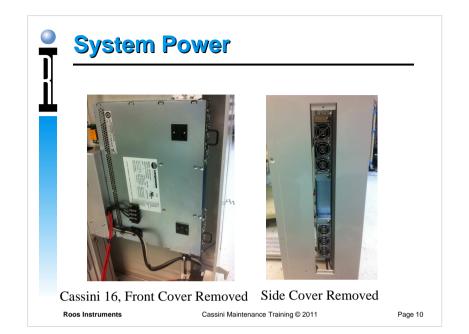

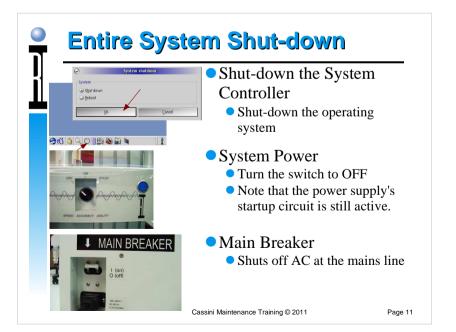

## Emergency Off (EMO)

- Shuts off the entire tester in an emergency
  - To shut off the tester, press the button.
  - To re-start the tester, twist the button until it pops back out, then turn the System Power switch to 'Start'.

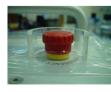

Cassini Maintenance Training © 2011

Page 12

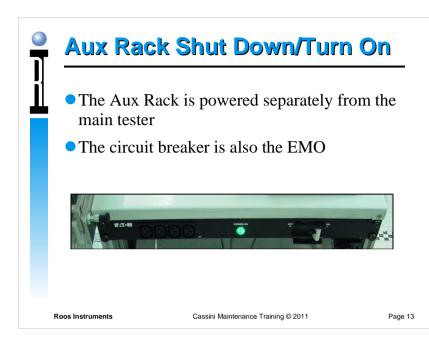

## Guru Reliability

- All guru objects are tamper proof, hash verified and secure (no accidental overwrites)
- Complete validation and backups
- All programs are copied fresh and unzipped prior to execution (fresh)
- Latest version of every object retrieved instantly from Update Guru (no old versions)
- All versions (every save) is stored and backed up to Backup Guru, only removed by expiration policy. (never lose anything)

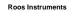

Page 15

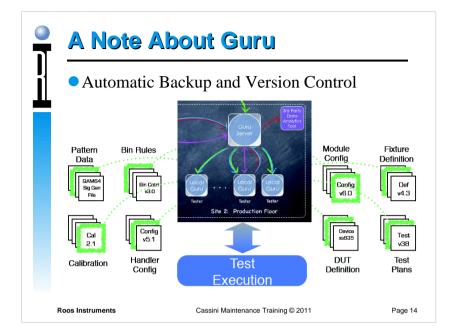

## System Disaster Recovery

- If System Controller Fails, only data currently in RAM is lost, all saved guru objects (including test data) are always copied to the Backup Guru Server
- FAST & EASY Factory replaced with ID already loaded, setup network and OS settings
- Login with "DefaultUser", "Roos" and update Guru Address Book to point to Update/Backup Guru, Restart and GO!
  - If available, Guru Server auto-discovery and GO!
- Optional, use System | Syncronize used to restore the latest version of all guru objects owned by the GuruID

Cassini Maintenance Training © 2011

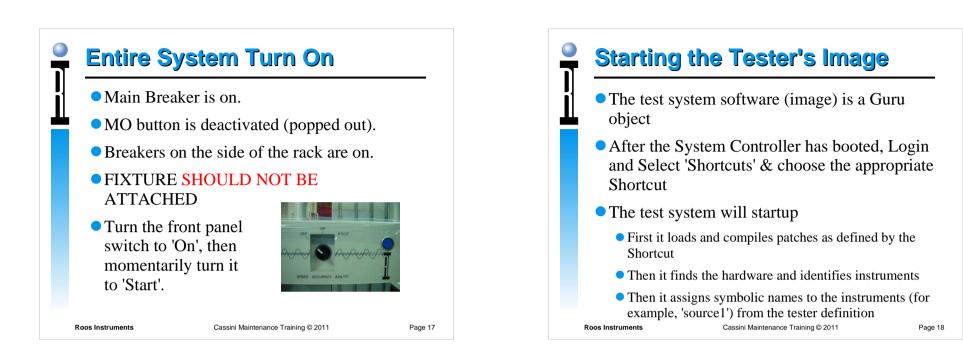

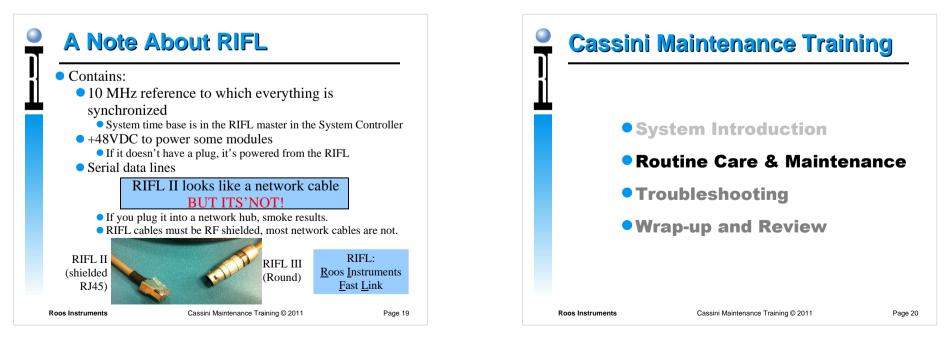

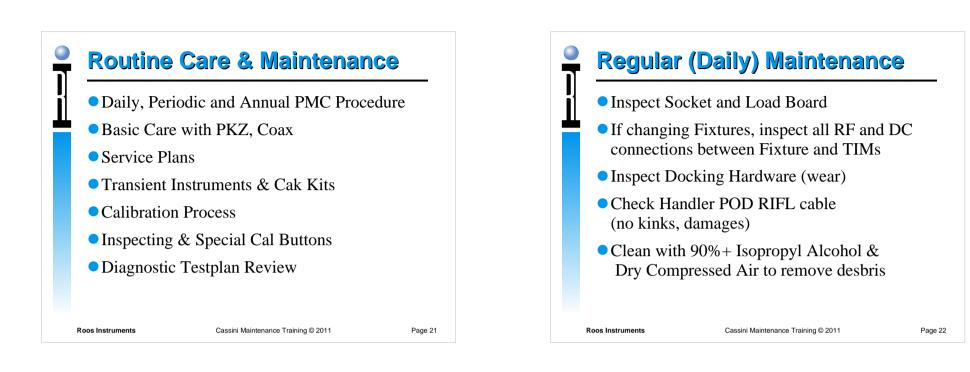

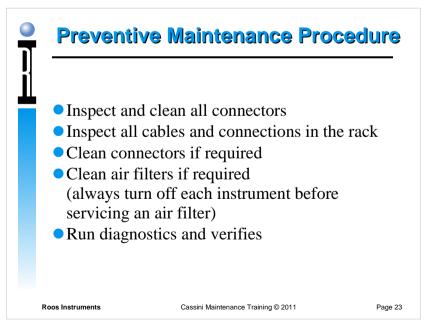

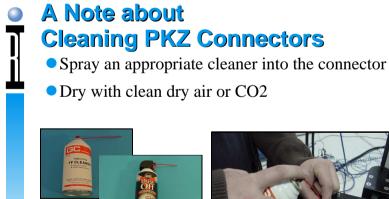

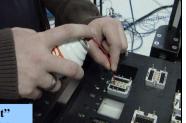

See "Cassini Fixture Care and Maint" http://roos.com/docs/RBES-84B49L?Open

Roos Instruments

Copyright © 2011 Cassini Maintenance, Page 24

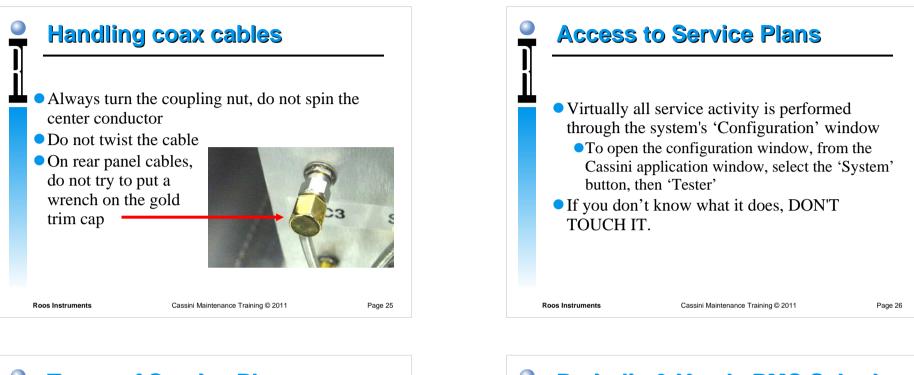

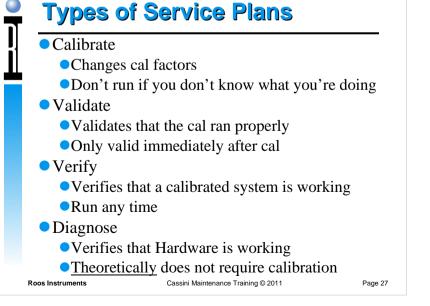

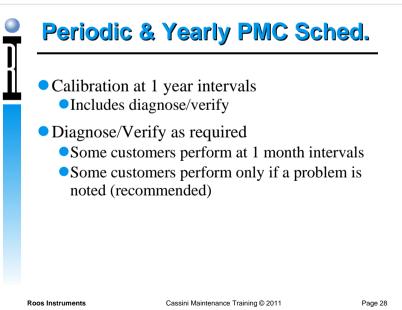

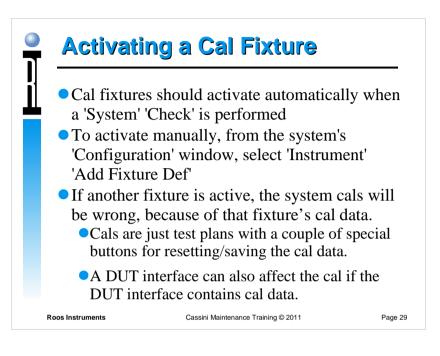

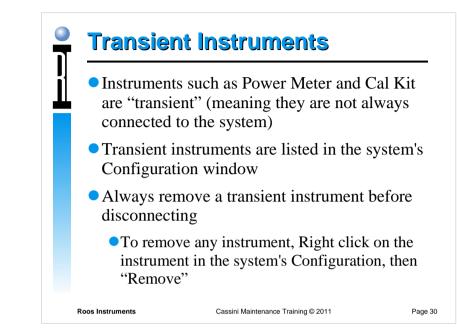

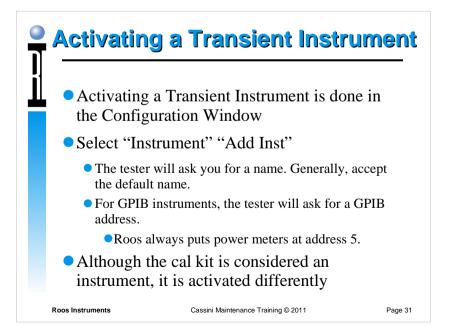

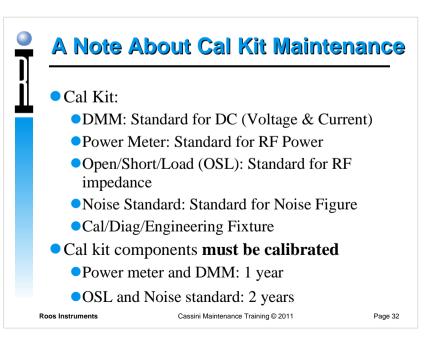

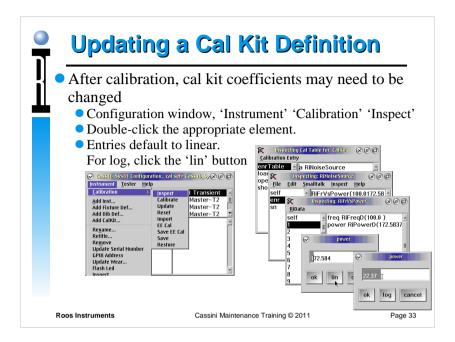

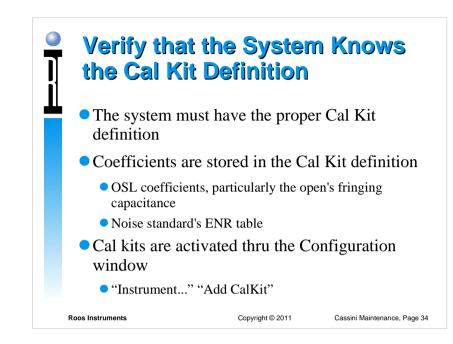

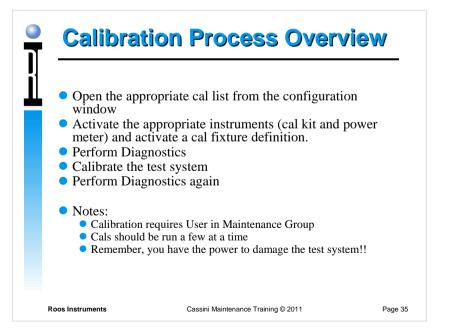

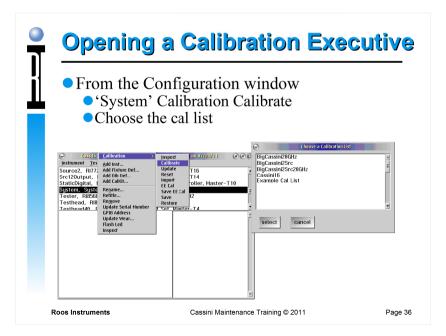

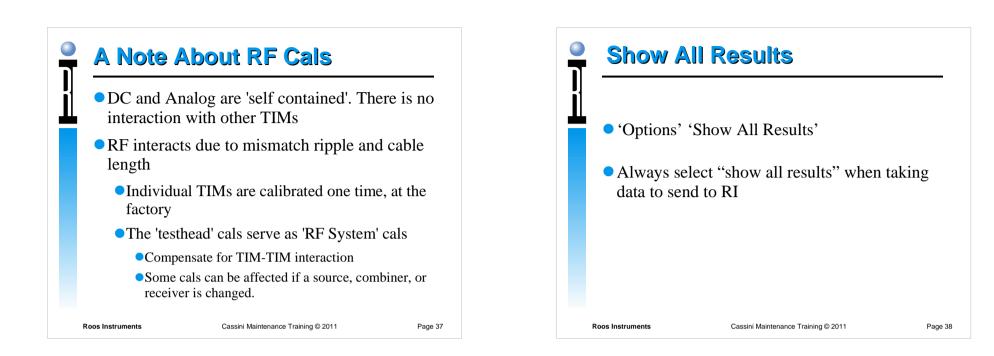

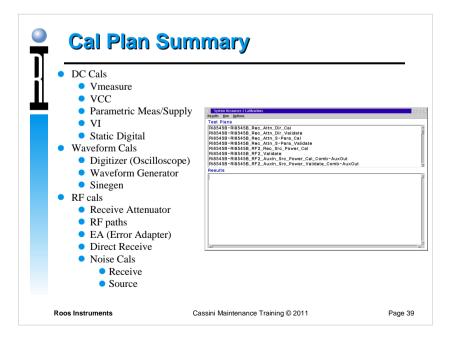

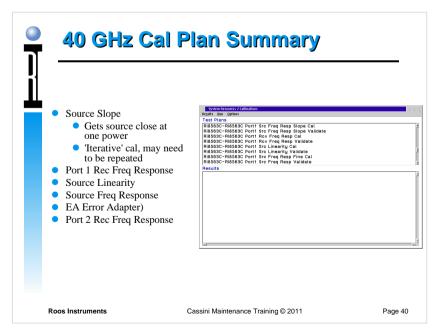

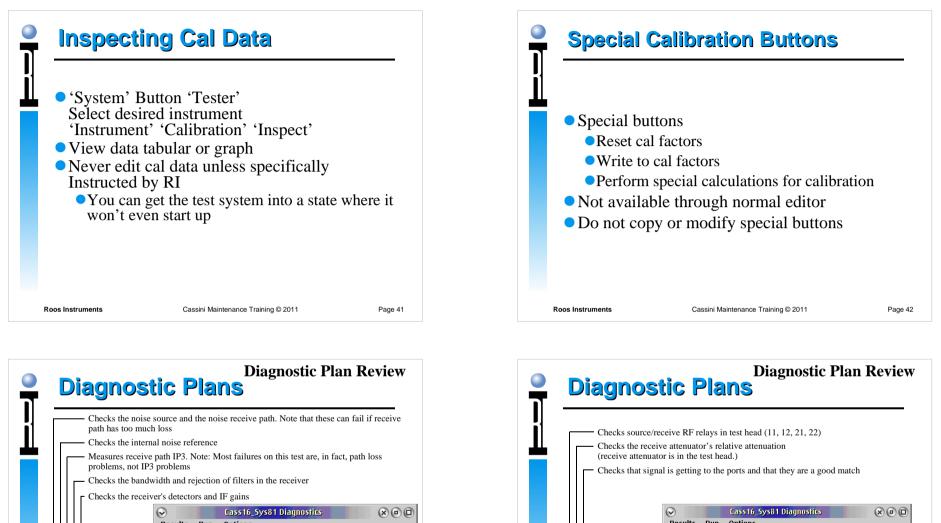

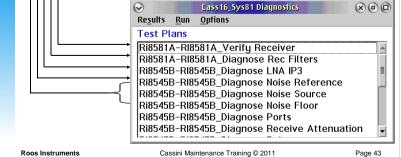

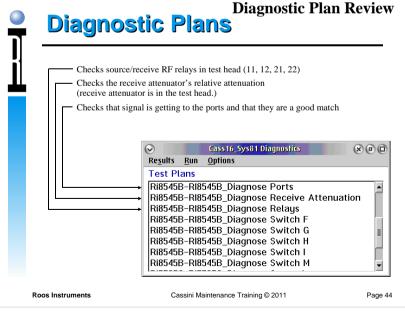

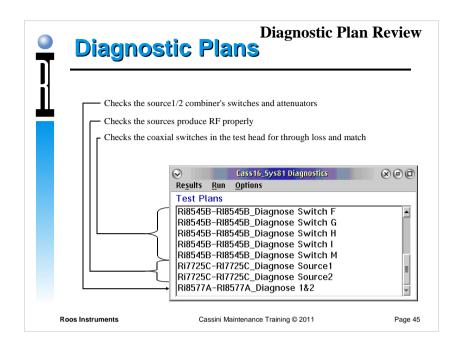

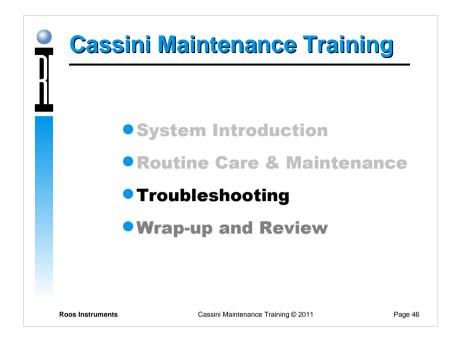

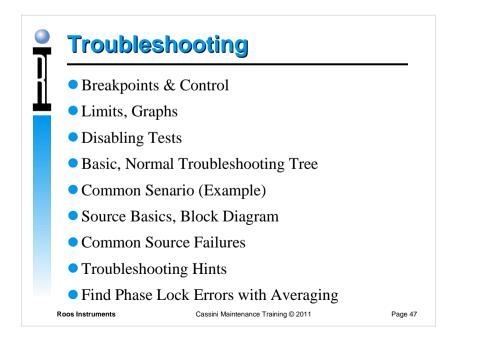

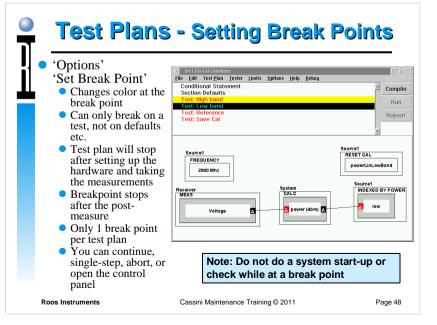

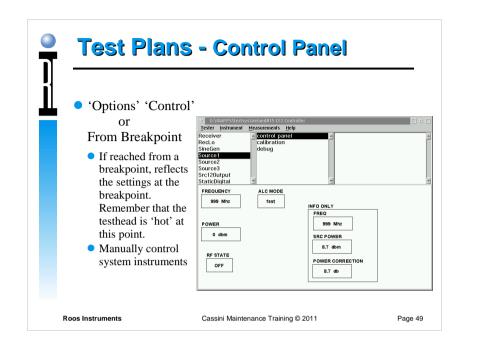

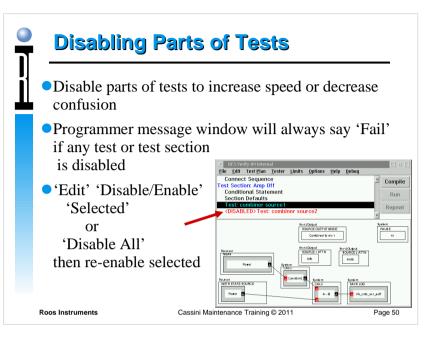

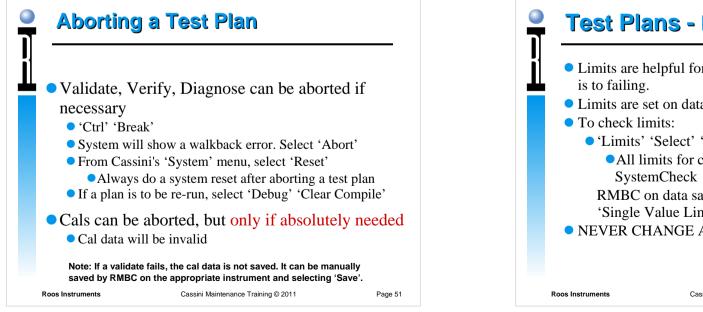

<section-header><list-item><list-item><list-item><list-item><list-item><list-item><list-item><list-item><list-item>

|                  | Plans - Finding Limits                                                                                                    |
|------------------|----------------------------------------------------------------------------------------------------|
| Te               | VCC 123456 Validation CF2 w/ limits: SystemCheck Edit Test Plan Tester Limits Options Help Debug Section: Vcc Cal conditional Statement ection Defaults est: Vcc2 Section: Device power cal conditional Statement |
|                  | ection Defaults                                                                                                    |
|                  | Dutcontrol     Data state       VOLTAGE WEAS MAX     0       VoltAge     Volt       VoltAge     Minimum:       VWEASURE     Maximum:                                                                              |
| Roos Instruments | Cassini Maintenance Training © 2011 Page 53                                                                                                    |

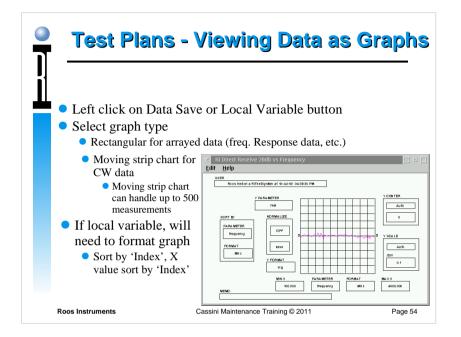

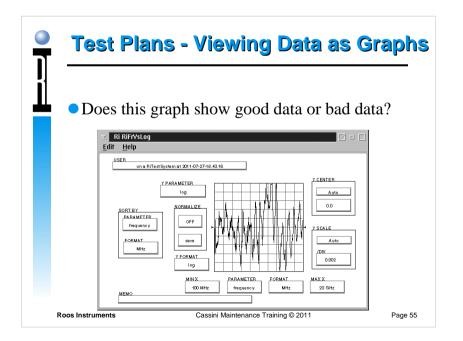

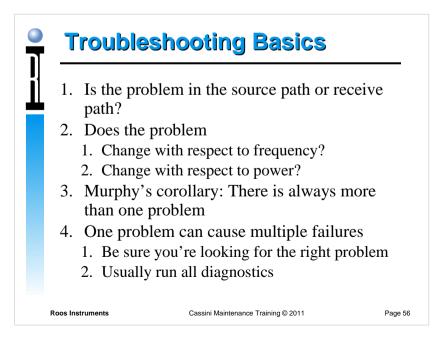

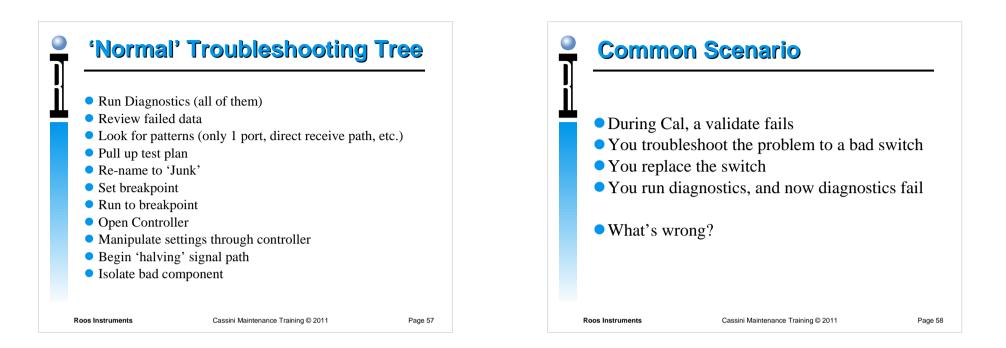

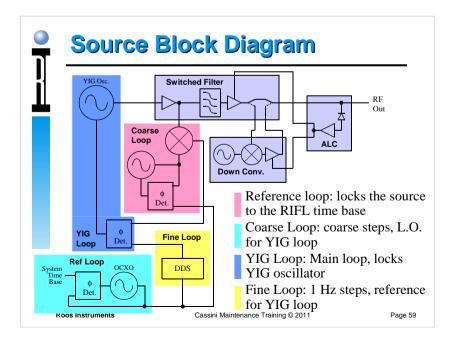

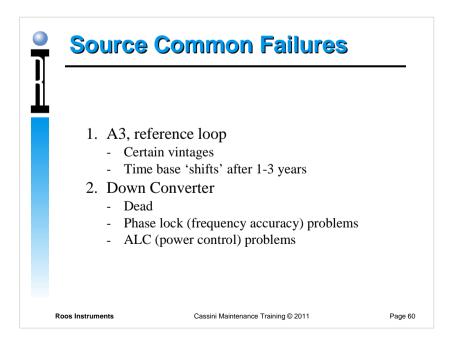

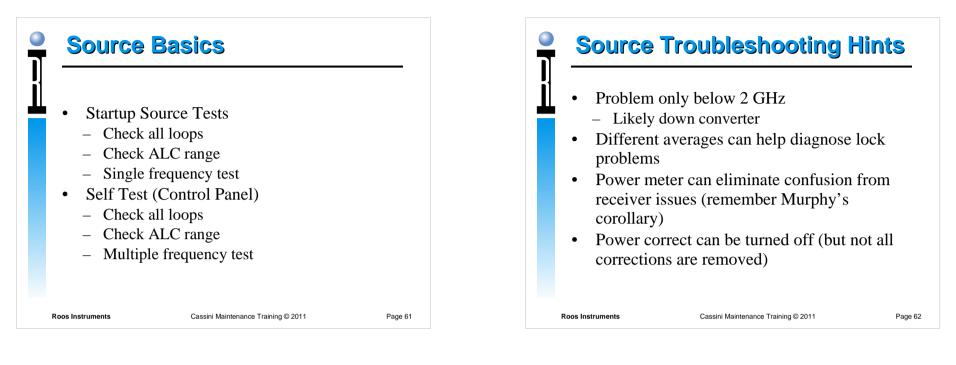

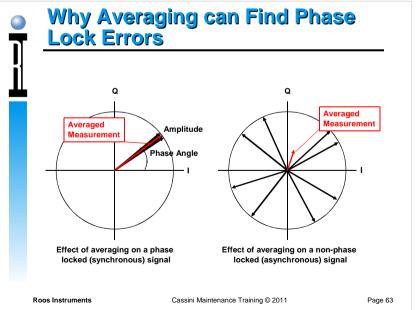

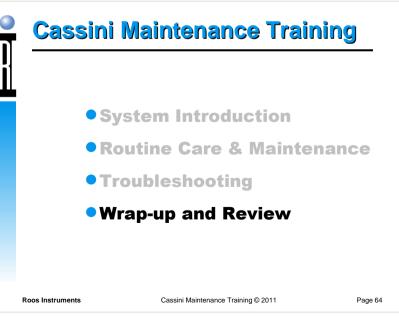

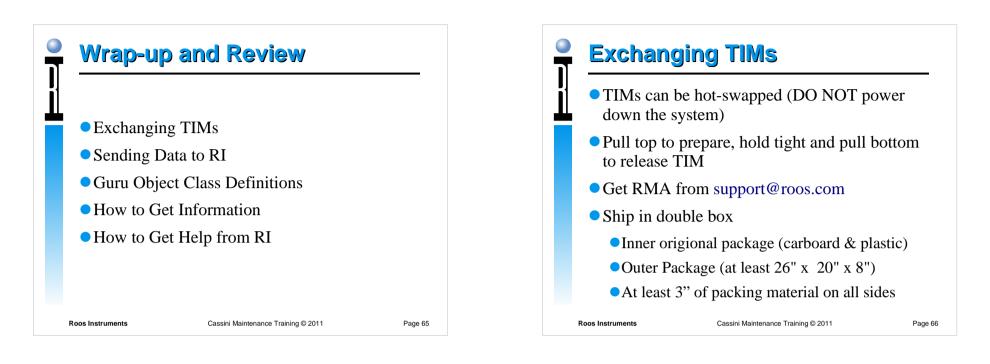

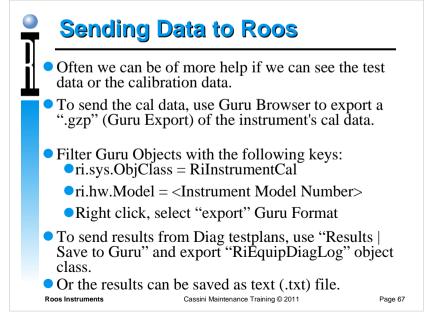

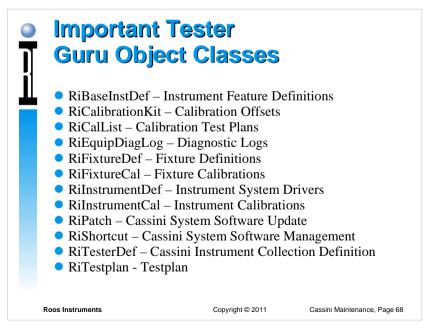

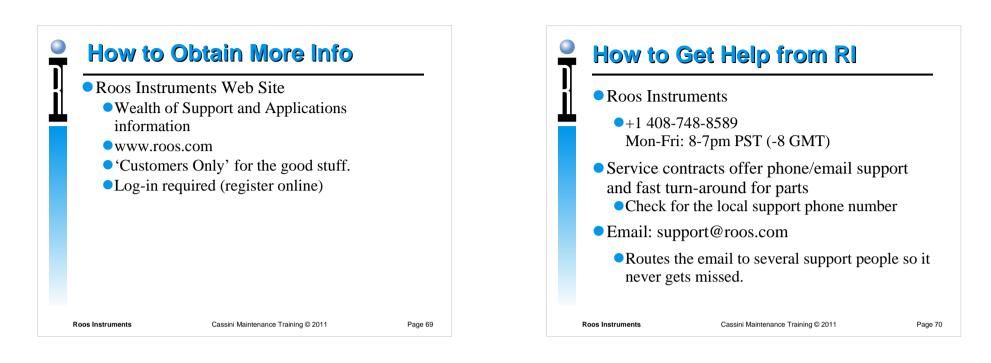

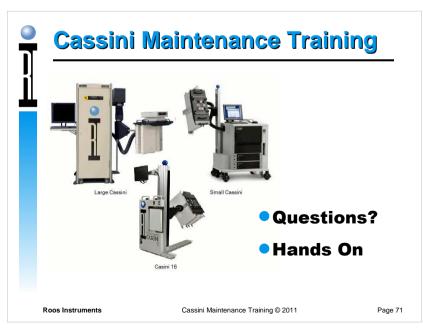